## CONTROL PORTERÍA INSTRUCCIONES DE INSTALACIÓN

Seguridad y Administración para Control de Acceso, orientado a Unidades Cerradas

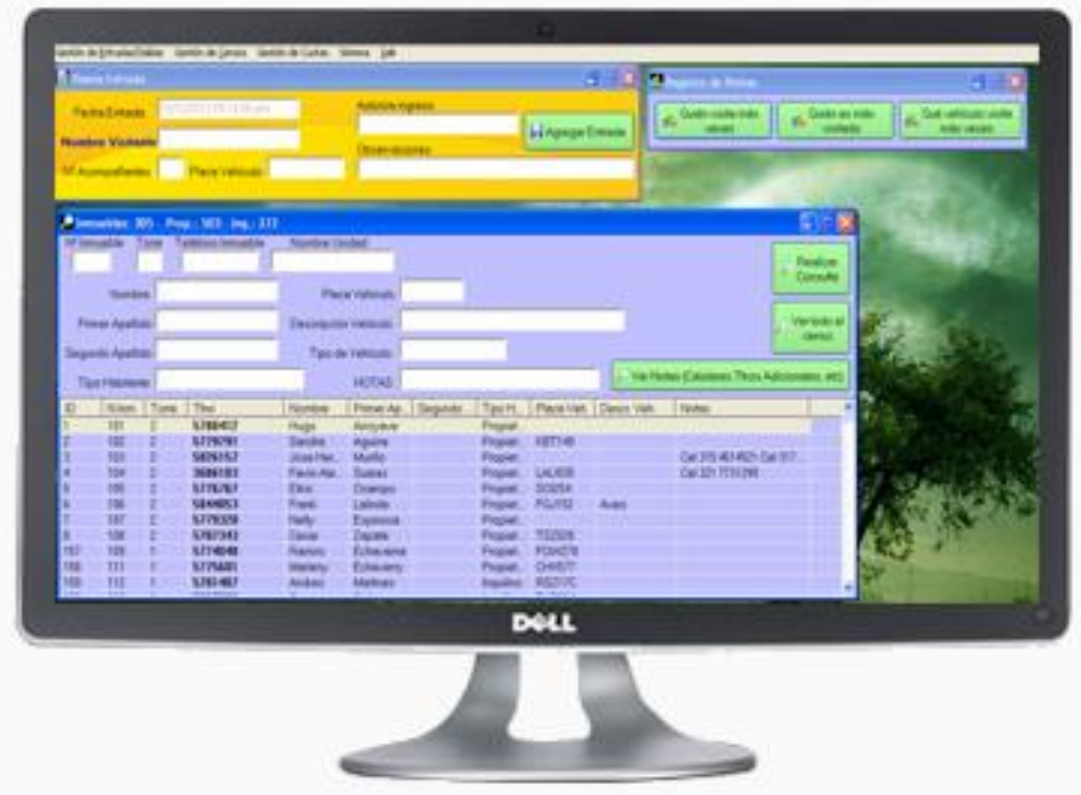

Copyright © Carlos Chaparro Álvarez - Ingeniería de Sistemas - www.misdatosonline.com - tecnico@misdatosonline.com Software protegido por la Ley Internacional sobre Propiedad Intelectual y Derechos de Autor - Queda prohibida toda copia y uso sin autorización escrita del Autor

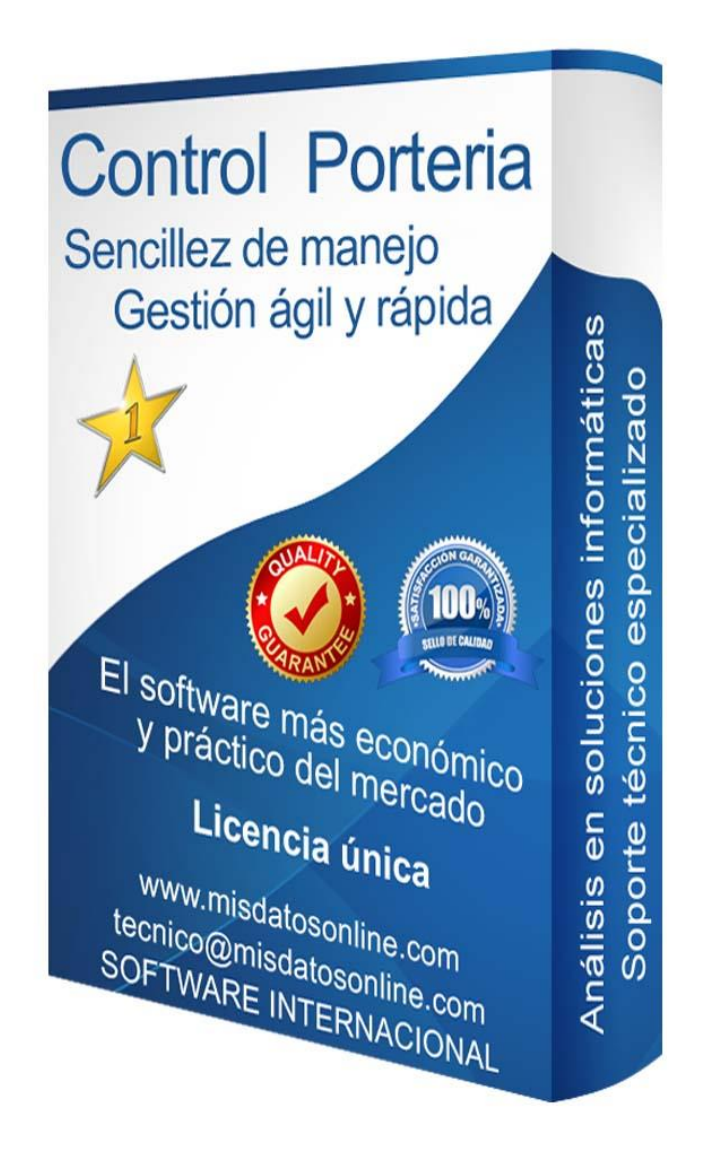

Copyright © Carlos Chaparro Álvarez - Ingeniería de Sistemas - www.misdatosonline.com - tecnico@misdatosonline.com Software protegido por la Ley Internacional sobre Propiedad Intelectual y Derechos de Autor - Queda prohibida toda copia y uso sin autorización escrita del Autor Pasos a seguir para descargar e instalar el Software Control Portería v4.6:

- Descargar Instalador Control Portería v4.6:

https://www.misdatosonline.com/control\_porteria\_instalador.zip

- Descomprimir el archivo "control\_porteria\_instalador.zip" en una carpeta.

- Ejecutar el archivo "setup.exe" (click derecho sobre él y Ejecutar como Administrador).

Una vez se ejecute Control Portería v4.6, podrán ingresar inicialmente con usuario "1" y clave "1".

## USO DE LICENCIA

El primer software que permite ser utilizado y pagar sólo cuando te brinde beneficios Control Portería v4.6 puede ser utilizado libremente por cualquier usuario, de forma totalmente gratuita.

Cuando obtenga beneficios por su utilización, entonces puede pagar cualquier aportación como donación, hasta un máximo especificado en la web, contactando con el Autor a través de cualquier medio disponible. De esta forma, este y otros programas útiles para toda la sociedad, podrán ser sostenidos de forma continuada y ser ofrecidos a todos los usuarios del mundo.

Copyright © Carlos Chaparro Álvarez - Ingeniería de Sistemas - www.misdatosonline.com - tecnico@misdatosonline.com Software protegido por la Ley Internacional sobre Propiedad Intelectual y Derechos de Autor - Queda prohibida toda copia y uso sin autorización escrita del Autor